# **içindekiler**

# Genel Bilgi

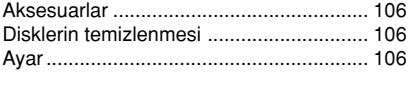

# Bağlantılar

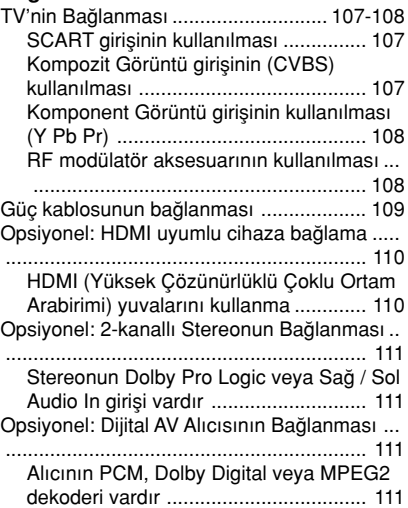

# Fonksiyonel Genel Bakış

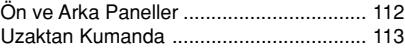

### Çalıştırma Hazırlığı

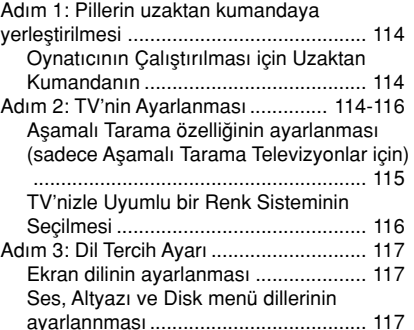

# Disk İşlemleri

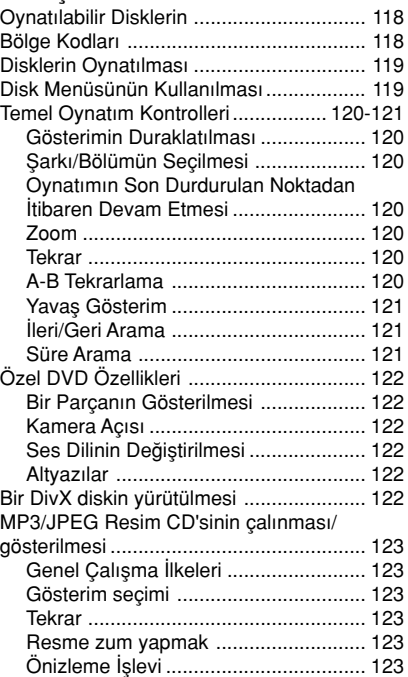

 $\lfloor \rfloor$ 

 $\Box$ 

# içindekiler

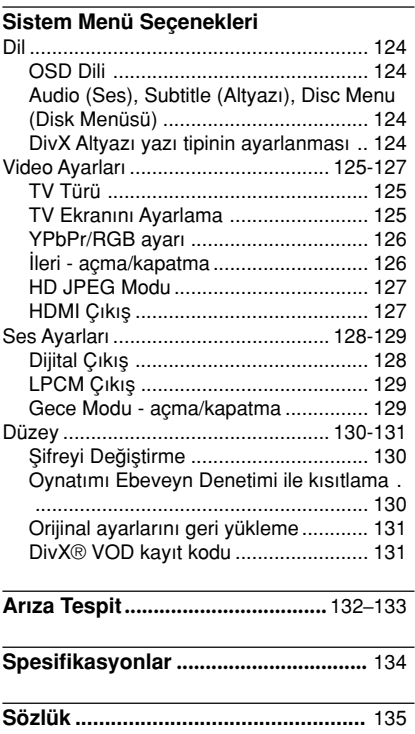

 $\begin{array}{c} \hline \hline \end{array}$ 

# Turkish **Turkish**

105

 $\overline{\overline{\Gamma}}$ 

 $\frac{1}{\sqrt{1-\frac{1}{2}}}$ 

# Genel Bilgi

# **Aksesuarlar**

Uzaktan Kumanda ve iki AA pil

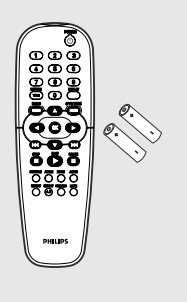

# Disklerin temizlenmesi

Bir diski temizlemek için mikro fiber temizlik bezi kullanın ve diski ortadan kenarlara doğru düz bir çizgi üzerinden temizleyin.

## DİKKAT!

Benzin, tiner gibi solventler, ticari temizlik maddeleri veya diskler için kullanılan antistatik spreyler kullanmayın.

DVD kaydedicinin optik ünitesi (lazer), normal DVD veya CD oynatıcılardan daha yüksek bir güçte çalıştığından, DVD veya CD oynatıcılar için uygun olan temizlik CD'lerinin kullanılması, optik ünitenin (lazer) zarar görmesine neden olabilir. Bu nedenle, temizlik CD'si kullanmaktan kaçınınız.

# Ayar

# Uygun bir yer bulunması

– Seti düz, sert ve hareketsiz bir yüzeye yerleştirin. Seti, halı gibi yüzeylerin üzerine yerleştirmeyin.

Šeti, isinmasına neden olabilecek başka cihazların (örneğin alıcı veya amfi) üzerine yerleştirmeyin.

Setin altına hiçbir şey (örneğin CD'ler, dergiler) koymayın.

### Havalandırma yeri

Cihazı, içten aşırı ısınmasını önleyecek şekilde yeterli havalandırma olan bir yere yerleştirin. Aşırı ısınmayı önlemek için setin arka tarafında ve üstünde en az 10 cm (4,5 inç), ve sol ve sağ yanlardan en az 5 cm (2,3 inç) boşluk bırakın.

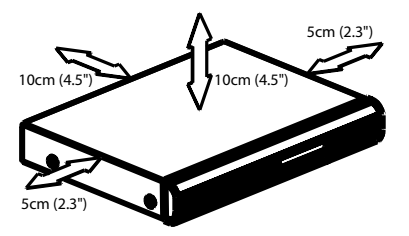

### Yüksek sıcaklıklara, neme, sıvılara ve toza maruz bırakmayın

Cihaz, sıvı damlaması veya sıçramasına maruz birakılmamalıdır.

– Cihaz›n üzerine tehlike yaratabilecek hiçbir eşya (örneğin sıvı dolu nesneler, yanan mumlar) koymayın.

**Turkish**

106

104-135 DVP5900\_Tur\_013 22/09/05, 4:11 PM 106

# TV'nin Bağlanması

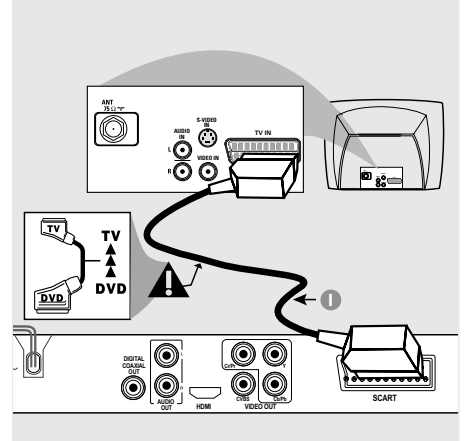

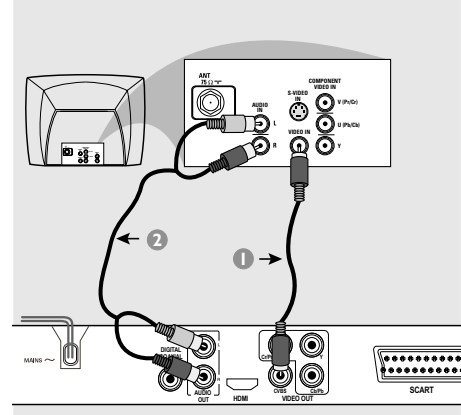

# IMPORTANT!

- TV sisteminizin özelliklerine bağlı olarak aşağıdaki seçenekler arasından birini kullanarak video bağlantısı yapmanız gerekmektedir.

–<br>**-** DVD Oynatıcıyı doğrudan TV'ye bağlayın.

SCART bağlantısı size DVD Oynatıcıdaki hem Ses hem de Görüntü özelliklerinden yararlanma imkanı tanır.

# SCART girişinin kullanılması

**DVD Oynatıcının SCART girişini (TV OUT)** TV'nin konnektörüne (TV IN) ba¤lamak için SCART kablosunu (siyah) kullanmanız gereklidir (kablo birlikte verilmemektedir).

## Not:

– SCART kablosu üzerinde "TV" yazısının olduğu tarafın TV setine ve "DVD" yazısının olduğu tarafın da DVD Oynatıcıya bağlandığından emin olun.

Kompozit Görüntü girişinin (CVBS) kullanılması

- $\bullet$  DVD Oynatıcının CVBS (VIDEO) girişini TV'de A/V In, Video In, Kompozit veya Baseband olarak adlandırılan video giriş yuvasına bağlamak için kompozit video kablosunu kullanın (kablo birlikte verilmemektedir).
- 2 Bu DVD oynatıcının sesini TV'den duymak için DVD Oynatıcının AUDIO OUT (SOL/SAĞ) girişlerini TV'de bulunan uygun AUDIO IN girişlerine bağlamak için ses kablolarını (beyaz/kırmızı) kullanın (kablo birlikte verilmemektedir).

**Turkish**

Turkish

104-135 DVP5900\_Tur\_013 22/09/05, 4:11 PM 107

**V (Pr/Cr) U (Pb/Cb) COMPONENT VIDEO IN**

n

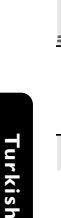

### ÖNEMLİ! Aşamalı tarama görüntü kalitesi yalnızca Y Pb Pr kullanıldığında ve aşamalı tarama TV gerektiğinde elde edilebilir.

**HDMI AUDIO OUT**

**2 1**

**CVBS VIDEO OUT Cr/Pr Y Cb/Pb**

**AUDIO IN**

**S-VIDEO**  $\mathring{\odot}$  $\bar{\bm{\circ}}$ 

**V (Pr/Cr) U (Pb/Cb)**

**COMPONENT VIDEO IN**

**DIGITAL COAXIAL OUT**

Komponent Görüntü girişinin kullanılması (Y Pb Pr)

- **1** DVD Oynatıcının Y Pb Pr girişlerini TV'de yer alan uygun video giriş yuvalarına (Y Pb Pr veya YUV olarak da isimlendirilmiştir) bağlamak için Komponent Video kablolarını (kırmızı/mavi/yeşil) kullanın (kablo birlikte verilmemektedir).
- 2 Bu DVD oynatıcının sesini TV'den duymak için DVD Ovnatıcının AUDIO OUT (SOL/SAĞ) girişlerini TV'de bulunan uygun AUDIO IN girişlerine bağlamak için ses kablolarını (beyaz/kırmızı) kullanın (kablo birlikte verilmemektedir).
- <sup>3</sup> Ayrıntılı Aşamalı Tarama ayarı için bkz. sayfa 115.

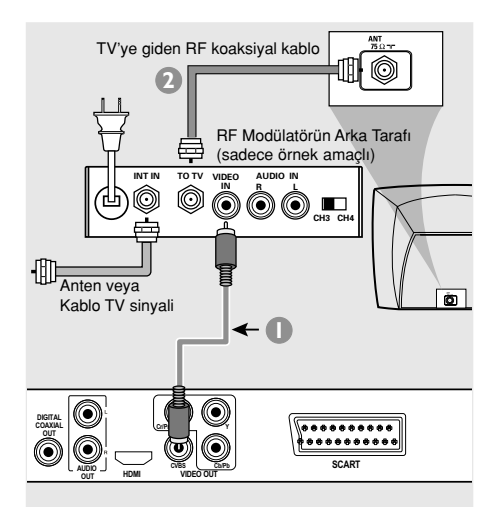

## ÖNEMLİ!

– TV'nizde sadece tek bir Anten In jak› varsa (veya 75 Ohm veya RF In olarak etiketlenmişse), TV'nizde DVD gösterimini izleyebilmek için bir RF modülatörü gerekecektir. RF modülatörünün bulunabilirliği ve kullanımı hakkında ayrıntılı bilgi için elektronik eşya satıcınıza veya Philips'e başvurunuz.

# RF modülatör aksesuarının kullanılması

- <sup>1</sup> DVD Oynatıcının CVBS jakını RF modülatörünün video giriş jakına bağlamak için kompozit video kablosunu (yeşil) kullanın.
- <sup>2</sup> RF modülatörünü TV'nizin RF jakına ba¤lamak için RF koaksiyal kablosunu (birlikte verilmemiştir) kullanın.

# Güç kablosunun bağlanması

 $\begin{array}{c|c|c|c|c} \hline \quad \quad & \quad \quad & \quad \quad & \quad \quad \\ \hline \end{array}$ 

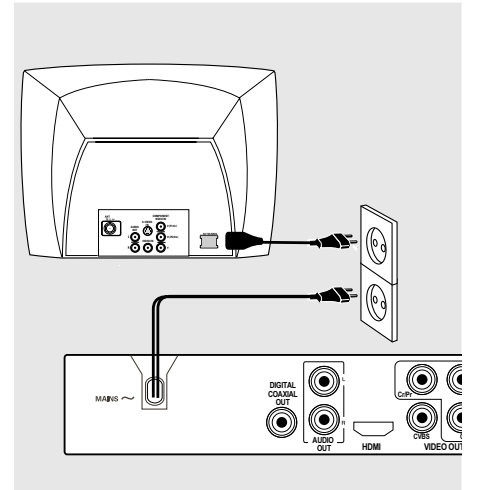

Tüm ba¤lantılar do¤ru yapıldıktan sonra AC güç kablosunu elektrik fişine takın. Cihazlar açık konumdayken asla ba¤lantı yapmayın veya bağlantıları değiştirmeyin.

### Herhangi bir disk yüklü değilken, DVD Oynatıcının ön panelindeki STANDBY ON butonuna basın.

gösterge panelinde "NO DISE" yazısı görüntülenebilir.

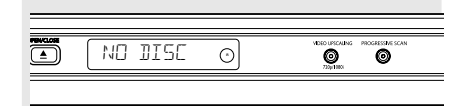

Opsiyonel: HDMI uyumlu cihaza bağlama

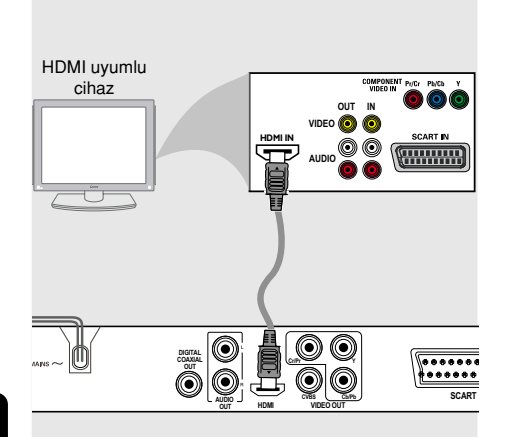

**Turkish** Turkisk

HDMI (Yüksek Çözünürlüklü Çoklu Ortam Arabirimi) yuvalarını kullanma

- HDMI, en kaliteli ve en net ses/resim için hiç dokunulmamış ve sıkıştırılmamış dijital aktarım sağlar.
- Audio/video çıktılarının her ikisi için yalnızca tek bir kablo kullanarak tak ve çalıştır özelliği vardır.
- · DVD Oynatıcıdaki HDMI çıkışını (HDMI OUT) HDMI uyumlu cihazlardaki (örn.; PC, DVD Oynatıcı, Dijital Uydu Alıcı) HDMI girişine (HDMI IN) ba¤lamak için bir HDMI kablosu (birlikte verilmez) kullanın.  $\rightarrow$  DVD Oynatıcının iletişim kurması ve

başlaması biraz zaman alabilir.  $\rightarrow$  Oynatma otomatik olarak başlar.

● Uygun bir adaptör kullanıldığında HDMI daha önceki birçok DVI aygıtıyla uyumlu olur. → DVI aygıtı bağlandığında audio iletişimi için ek bir audio kablosu gerekli olur.

→ Bu DVD Oynatici sadece HDCP uyumunu destekler.

● Optimum çok kanallı surround sesin keyfini çıkarmak için

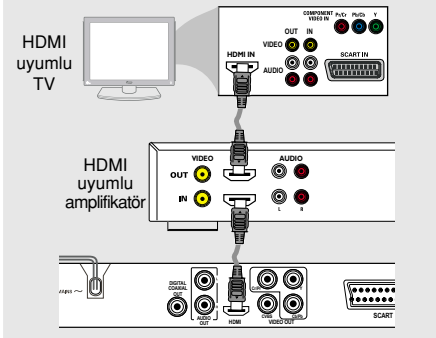

● HDMI uyumlu televizyon olmadan optimum çok kanallı surround sesin keyfini çıkarmak için

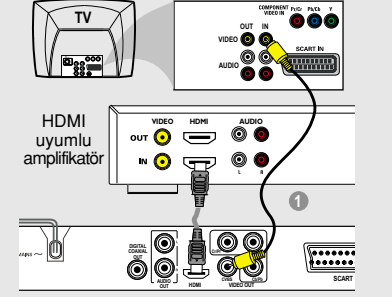

● Daha eski DVI etkinleştirilmiş cihazların çoğunluğu HDCP uyumlu değildir ve oynatma mümkün olmaz.

→ TV ekranında bir açılır menü belirecektir.

Yardımcı İpucu:

– HDCP (High-bandwidth Digital Content Protection - Yüksek Bant Genişliği Dijital İçerik Koruma) farklı cihazlar arasında güvenli dijital içerik aktarımı sağlayan bir özelliktir (yetkisiz kopyalamayı engellemek için).

# Opsiyonel: 2-kanallı Stereonun **Bağlanması**

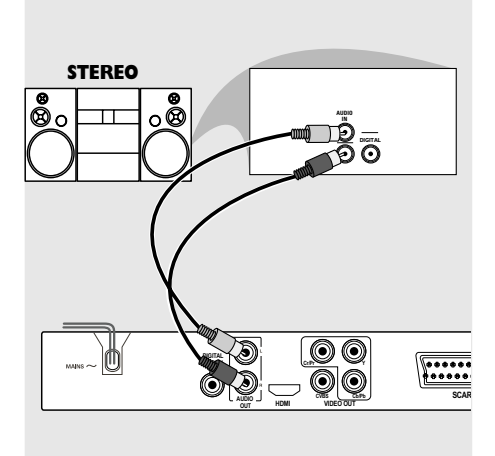

Stereonun Dolby Pro Logic veya Sağ / Sol Audio In girişi vardır

- $\blacksquare$  TV'nizde bulunan seçeneklere bağlı olarak video bağlantılarından (RGB/SCART, CBVS VIDEO IN, COMPONENT VIDEO IN) birini secin.
- 2 Bu DVD oynatıcının sesini TV'den duymak için DVD Oynatıcının AUDIO OUT (SOL/SAĞ) girişlerini TV'de bulunan uygun AUDIO IN girişlerine bağlamak için ses kablolarını (beyaz/kırmızı) kullanın (kablo birlikte verilmemektedir).

Opsiyonel: Dijital AV Alıcısının **Bağlanması** 

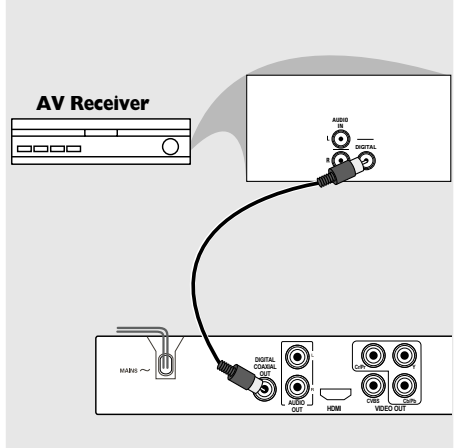

# Turkish **Turkish**

Alıcının PCM, Dolby Digital veya MPEG2 dekoderi vardır

- $\blacksquare$  TV'nizde bulunan seçeneklere bağlı olarak video bağlantılarından (RGB/SCART, CBVS VIDEO IN, COMPONENT VIDEO IN) birini seçin.
- <sup>2</sup> DVD oynatıcının KOAKSIYAL DIGITAL AUDIO OUT çıkışını, alıcınızın DIGITAL AUDIO IN girişine bağlayın (kablo birlikte verilmemektedir).
- <sup>3</sup> DVD Oynatıcının Dijital Çıkışını Alıcınızın özelliklerine bağlı olarak PCM-ONLY veya ALL konumuna ayarlayın (ayrıntılı bilgi için sayfa 128'te "Dijital Çıkış" bölümüne bakın).

Yardımcı İpucu:

Dijital çıkışın ses formatı alıcınızın özellikleri ile uyumluluk göstermiyorsa alıcı güçlü, bozuk bir ses verecek veya hiç ses çıkmayacaktır.

# Fonksiyonel Genel Bakış

# Ön ve Arka Paneller

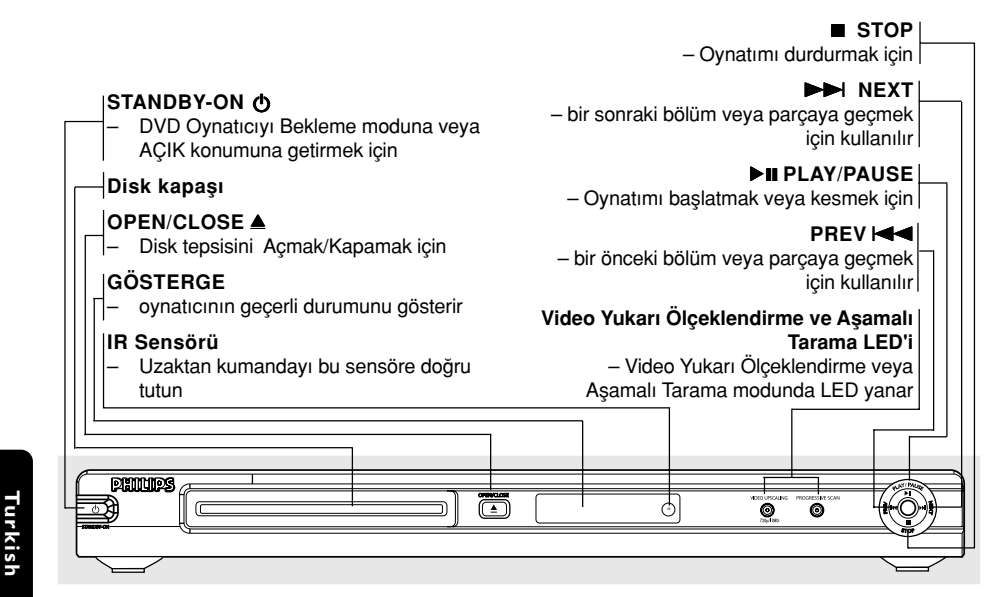

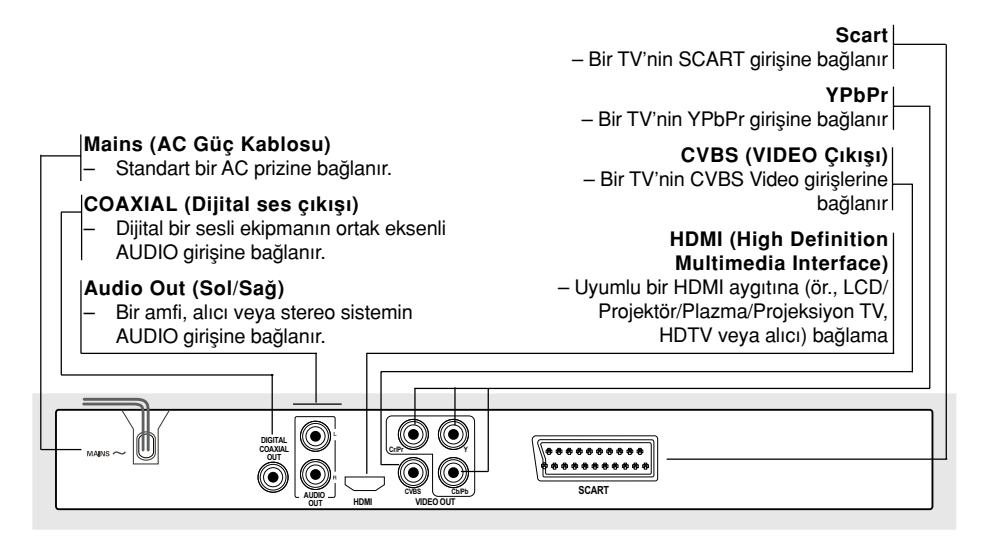

Dikkat: Arka paneldeki girişlerin iğnelerine dokunmayın. Elektrostatik boşalma sistemde kalıcı bir hasara yol açabilir.

104-135 DVP5900\_Tur\_013 22/09/05, 4:11 PM 112

# **Fonksiyonel Genel Bakış**

# Uzaktan Kumanda

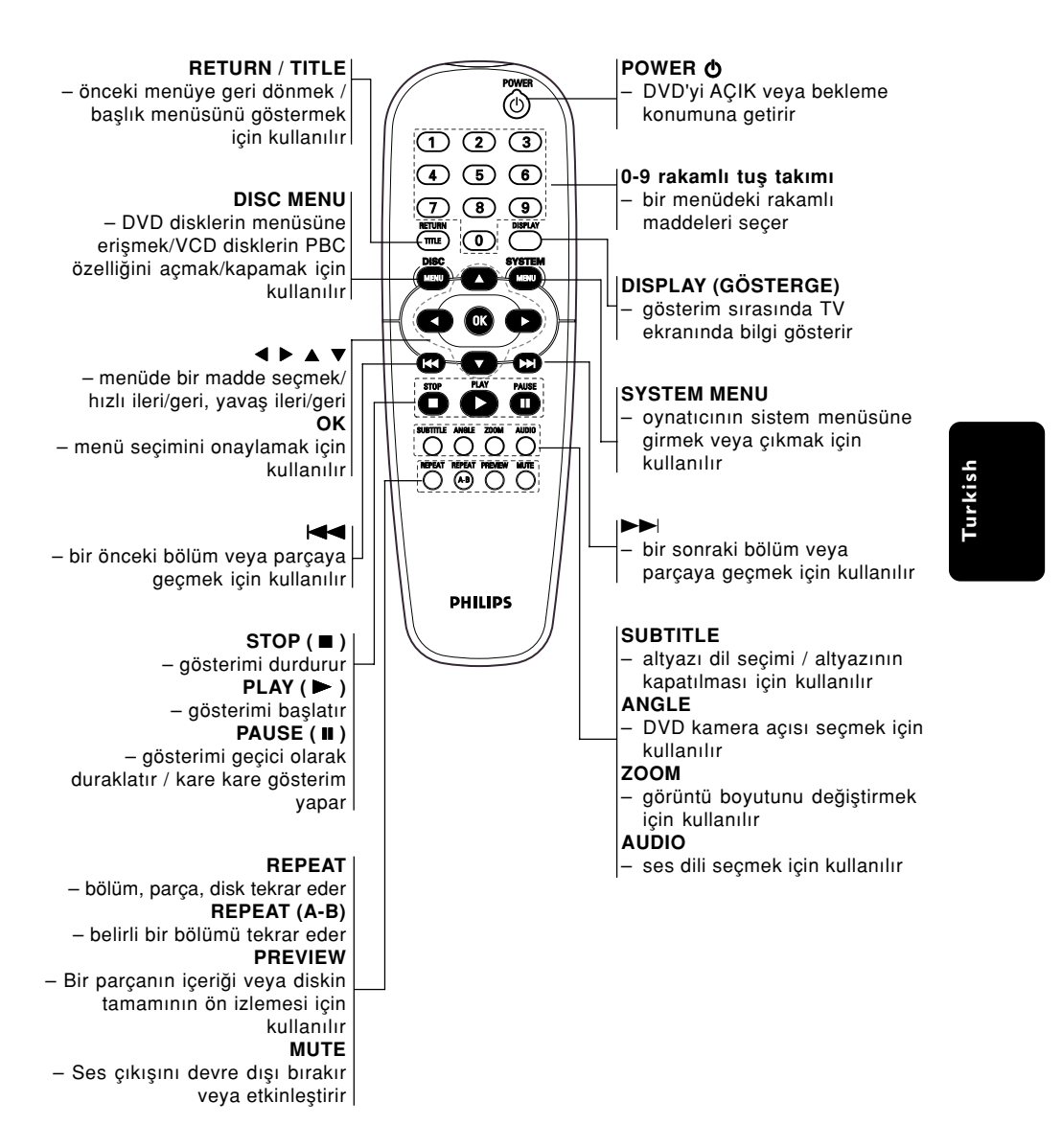

104-135 DVP5900\_Tur\_013 22/09/05, 4:11 PM 113

# Çalıştırma Hazırlığı

# Adım 1: Pillerin uzaktan kumandaya yerleştirilmesi

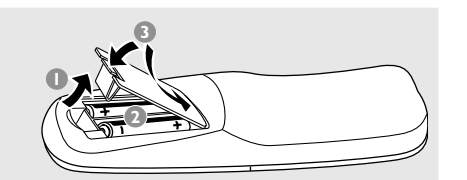

# $\bullet$  Pil bölmesini açın.

- $2$  İki adet R06 veya AA tipi pili  $(+-)$  yönlerini dikkate alarak bölmeye yerleştirin.
- <sup>3</sup> Kapağı kapatın.

**Turkish**

Oynatıcının Çalıştırılması için Uzaktan Kumandanın Kullanılması

sensöre (iR) doğrultun. <sup>2</sup> DVD Oynatıcıyı çalıştırırken Uzaktan Kumanda ve DVD Oynatıcı arasına herhangi bir nesne koymayın.

1 Uzaktan Kumandayı ön panelde yer alan uzaktan

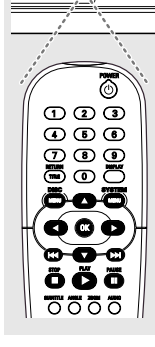

### DİKKAT!

- Piller boşaldığında veya CD çalar uzun bir süre için kullanılmayacaksa pilleri çıkartın.

– Eski ve yeni piller veya farklı tipteki pilleri bir arada kullanmayın.

– Piller kimyasal madde içerir, bu nedenle yönetmeliklere uygun olarak atılmalıdırlar.

# Adım 2: TV'nin Ayarlanması

## ÖNEMLİ!

Gerekli tüm bağlantıları tamamladığınızdan emin olun. (Ayrıntılı bilgi için sayfa 107- 108'de "TV Bağlanması" bölümüne bakın).

- $\blacksquare$  TV'yi açın ve doğru video giriş kanalına ayarlayın. TV ekrannda Philips DVD arkaplan belirir.
- <sup>2</sup> Genellikle bu kanallar en yüksek ve en düşük kanallar arasındadır ve FRONT, A/V IN veya VIDEO olarak adlandırılırlar. Daha ayrıntılı bilgi için TV'nizin kılavuzuna bakın. ➜ Veya TV'nizde 1. kanala gidebilir, ve Video In kanalını görüntüleyene kadar Kanal geri gitme tuşuna basabilirsiniz.

➜ TV Uzaktan Kumandası üzerinde farklı video modlarını secen bir tus veya düğme de olabilir.

 $\rightarrow$  Diğer bir alternatif olarak da RF modülatörü kullanıyorsanız TV'de 3. veya 4. kanalı ayarlayabilirsiniz.

<sup>3</sup> Harici bir ekipman (örneğin ses sistemi veya alıcı) kullanıyorsanız, bunları açın ve DVD oynatıcı çıkışı için uygun giriş kaynağını seçin. Ayrıntılı bilgi için ekipmanınızın kullanım kılavuzuna başvurun.

# Çalıştırma Hazırlığı

### Aşamalı Tarama özelliğinin ayarlanması (sadece Aşamalı Tarama Televizyonlar  $\ddot{\mathbf{i}}$ cin $\ddot{\mathbf{i}}$

Aşamalı tarama, karıştırılmış taramaya (normal TV sistemi) göre saniyede akan kare sayısını iki katına çıkartır. Hemen hemen iki kat daha fazla satıra sahip olan aşamalı tarama, daha yüksek resim çözünürlüğü ve kalitesi sağlar.

## ÖNEMLİ!

### Aşamalı tarama işlevini etkinleştirmeden önce, şunlardan emin olun:

- 1) Televizyonunuz aşamalı sinyalleri kabul edebilmelidir, bunun için asamalı tarama özellikli bir televizyon gerekir.
- 2) DVD oynatıcıyı, Y Pb Pr kullanarak TV'ye bağlandınız (bkz. sayfa 108.)
- $\bullet$  Televizyonunuzu açın.
- <sup>2</sup> Televizyonunuzun aşamalı tarama modunu kapatın veya karıştırılmış moda geçin (Televizyonunuzun kullanıcı elkitabına bakınız.)
- <sup>3</sup> DVD oynatıcıyı açmak için uzaktan kumandanın POWER düğmesine basın.
- 4 Televizyonunuzdaki doğru Video Giriş kanalını seçin (Bkz. sayfa 114).  $\rightarrow$  Televizyonda DVD arkaplan ekranı belirir.
- **5 SYSTEM MENU** düğmesine basın.
- <sup>6</sup> {Video} seçeneğini seçmek için ▶'ye, sonra onaylamak için OK tuşuna basın.

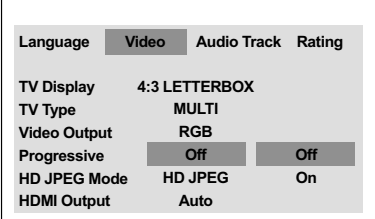

- 7 {Video Output} (Video Cıkısı) seceneăini {YPbPr} konumuna getirin ve onaylamak için OK
- 8 {PROGRESSIVE} (Aşamalı) seçeneğini {ON} (Açık) konumuna getirin ve onaylamak için OK (Tamam)'a basın.

➜ Televizyonda talimatlar menüsü görüntülenir.

**1. ENSURE YOUR TV HAS PROGRE ACTIVATING PROGRESSIVE SCAN:**

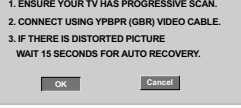

**9 Menü içinde belirginleştirmek**  $\overline{\phantom{a}}$  ok için < 'e ve onaylamak için OK basın.

Televizyonunuzda, bu aşamada televizyonunuzun aşamalı tarama modunu açmanız gerektiğini bildiren bir uyarı işareti gösterilecektir.

 $<sup>1</sup>$  Televizyonunuzun aşamalı tarama modunu</sup> açın (Televuzyonunuzun kullanıcı elkitabına bakınız.)

→ Televizyonda aşağıdaki menü görüntülenir.

**CONFIRM AGAIN TO USE PRO SCAN. IF THE PICTURE IS GOOD, PRESS OK BUTTON ON REMOTE. OK Cancel**

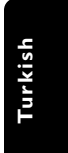

**10** Menü içinde belirginleştirmek <sup>ok</sup> için < 'e ve onaylamak için OK basın.  $\rightarrow$  Artık ayarlama tamamlanmıştır; yüksek görüntü kalitesinin keyfini çıkarabilirsiniz.

### Görüntü yoksa:

- Otomatik düzeltme için 15 saniye bekleyin. VEYA
- 1 Disk tepsisini açmak için DVD sistemi üzerindeki OPEN CLOSE ≜ tuşuna basın.
- 2 Uzaktan kumanda üzerinde AUDIO ve tuşlarına basın.  $\rightarrow$  Televizyonda DVD arkaplan ekranı belirir.

Faydalı İpucu:

Bazı aşamalı tarama özellikli televizyonlar ve Yüksek Çözünürlüklü televizyonlar bu DVD sistemiyle uyumlu olmadığından, aşamalı tarama modunda bir DVD VIDEO diski yürütülürken doğal olmayan görüntü verirler. Bu durumda, hem DVD sisteminde hem de televizyonunuzda aşamalı tarama özelliğini kapatin.

**İPUÇLARI:** Önceki menüye dönmek için OK tuşuna basın. Menüyü kaldırmak için SYSTEM MENU'ye basın.

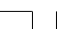

# Çalıştırma Hazırlığı

### TV'nizle Uyumlu bir Renk Sisteminin Seçilmesi

Bu DVD Oynatıcı hem NTSC hem de PAL ile uyumludur. Bir DVD diskin bu Oynatıcıda oynatılması için Diskin renk sistemi, TV ve DVD Oynatıcı birbiri ile uyumlu olmalıdır.

| Language                                  | Video        | Audio      | Rating       |
|-------------------------------------------|--------------|------------|--------------|
|                                           |              |            |              |
| <b>4:3 LETTERBOX</b><br><b>TV Display</b> |              |            |              |
| <b>TV Type</b>                            | <b>MULTI</b> |            | <b>NTSC</b>  |
| <b>Video Output</b>                       |              | <b>RGB</b> | PAI          |
| Off<br>Progressive                        |              |            | <b>MULTI</b> |
| <b>HD JPEG</b><br><b>HD.JPFG Mode</b>     |              |            |              |
| <b>HDMI Output</b>                        | Auto         |            |              |
|                                           |              |            |              |

<sup>1</sup> SYSTEM MENU tusuna basın.

- <sup>2</sup> {Video} seçeneğini seçmek için ▶ tuşuna ardı ardına basın, daha sonra OK tuşuna basın.
- <sup>3</sup> {TV Type} (TV Türü) seceneăini secmek icin ▲  $\blacktriangledown$  tuşlarına basın.
- 4 OK'e tuşuna basarak alt menüsüne girin.
- 5 Aşağıdaki seçeneklerden birini vurgulamak için ▲ ▼ tuşlarına basın:

**Multi** - Bağlanan TV, NTSC ve PAL uyumluysa (çoklu sistem) bu seçeneği seçin. Cikiş formatı, diskin video sinyaline uygun olacaktır.

**NTSC** – Bağlı olan TV NTSC sistemiyse bu modu seçin. Bir PAL diskin video sinyalini ve çıkışı NTSC formatına uyarlayacaktır.

**PAL** - Bağlı olan TV PAL sistemiyse bu modu seçin. Bir NTSC diskin (sadece VCD diski) video sinyalini ve çıkışı PAL formatına uyarlayacaktır.

6 Ö¤elerden birini seçip OK'e basıp.

## Yardımcı İpucu:

Geçerli TV Standardı ayarını değistirmeden önce, TV'nizin "secilen TV Standardı" sistemini desteklediğinden emin olun.

TV'deki görüntü iyi değilse, otomatik olarak düzelmesi için 15 saniye bekleyin.

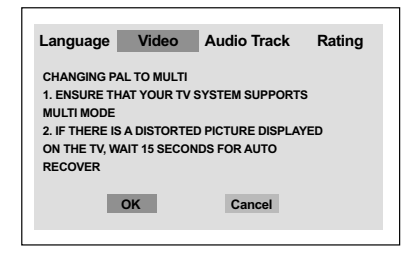

### Varsayılan TV renk sistemine sıfırlamak için:

- Otomatik düzeltme için 15 saniye bekleyin. VEYA
- 1 Disk tepsisini açmak için DVD sistemi üzerindeki OPEN CLOSE ≜ tusuna basın.
- 2 Uzaktan kumanda üzerinde SUBTITLE ve <sup>2</sup> tuşlarına basın.
	- $\rightarrow$  Televizyonda DVD arkaplan ekranı belirir.

**İPUCLARI:** Önceki menüye dönmek için OK tusuna basın. Menüyü kaldırmak için SYSTEM MENU'ye basın.

### 116

**Turkish**

# Adım 3: Dil Tercih Ayarı

DVD Oynatıcının otomatik olarak tercih ettiğiniz dilde Sistem Menüsünü (ve DVD Disk Menüsünü) görüntülemesi için tercih ettiğiniz dili ayarlayabilirsiniz.

# **Ekran dilinin ayarlanması**

Ekrandaki sistem menüsü dili, farkl dillerdeki disklere karn hep ayarladnz gibi kalr.

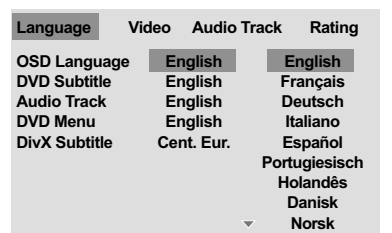

# <sup>1</sup> SYSTEM MENU tuşuna basın.

- <sup>2</sup> {Language} (Dil) seçeneğini seçmek için ▶ tuşuna basın, daha sonra OK tuşuna basın.
- <sup>3</sup> {OSD Language} (OSD Dili) seçeneğini seçmek için ▲ ▼ tuşlarına basın.
- **4 OK**'e tusuna basarak alt menüsüne girin.
- 5 Dili seçmek için ▲ ▼ tuşlarına ve ardından OK'e basın.

# Çalıştırma Hazırlığı

### Ses, Altyazı ve Disk menü dillerinin ayarlannması

Ses, altyaz ve disk menüsü dilleri için tercih ettiiniz dili seçebilirsiniz. Seçilen dil bir diskte bulunmuyorsa o dil yerine diskteki varsayılan ayar dili kullanılacaktır.

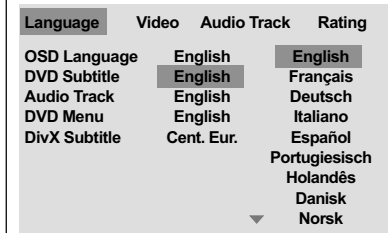

# <sup>1</sup> SYSTEM MENU tuşuna basın.

- <sup>2</sup> {Language} (Dil) seçeneğini seçmek için ▶ tuşuna basın, daha sonra OK tuşuna basın.
- <sup>3</sup> Aşağıdaki seçeneklerden birini vurgulamak için  $\blacktriangle \blacktriangledown$  tuşlarına basın ve ardından OK'e tuşuna basın.
	- 'DVD Subtitle' (DVD Altyaz›)
	- 'Audio Track' (Müzik Parças›)
	- 'Disk Menüsü' (diskin menüsü)
- $\bullet$  Dili secmek için  $\blacktriangle \blacktriangledown$  tuslarına ve ardından OK'e basın.
- $\bullet$  Diğer dil ayarları için  $\bullet$ - $\bullet$  adımlar arasını tekrar edin.

**İPUCLARI:** Önceki menüve dönmek için OK tusuna basın. Menüyü kaldırmak için SYSTEM MENU'ye basın.

117

**Turkish**

Turkish

# Disk İşlemleri

### ÖNEMLİ!

– DVD veya VIDEO CD'ye ba¤lı olarak, bazı işlemler farklı olabilir veya kısıtlı olarak çalıştırılabilir.

– Disk tepsisini itmeyin veya içine diskten baska nesne yerlestirmeyin. Bunların yapılması disk oynatıcıda hasara neden olabilir.

# Oynatılabilir Kodları

DVD Oynatıcınız şunları çalıştıracaktır:

- Dijital Video Diskleri (DVD'ler)
- Video CD'ler (VCD'ler)
- Süper Video CD'leri (SVCD'leri)
- Dijital Video Diskleri + Kaydedilebilir [Yeniden Yazdırılabilir] (DVD+R[W])
- Kompact Diskler (CD'ler)
- MP3 diskleri, CD-R(W) üzerinde resim (Kodak, JPEG) dosyaları.
	- JPEG/ISO 9660 formatı.
	- Maksimum 15 karakter görüntüleme. – Desteklenen örnekleme frekansları:
	- 32 kHz, 41 kHz, 48 kHz (MPEG-1) 16 kHz, 22.05 kHz, 24 kHz (MPEG-2)
- Desteklene bit-hızı: 32 ~ 256 kbps (MPEG-1), 8~ 160 kbps (MPEG-2) değişken bit hızları – CD-R(W)/DVD-R(W)'deki DivX® diskleri:
- CD-R(W)'deki DivX 3.11,4.x ve 5.x
- Q-pel doğru hareket eşleştirilmesi Genel Hareket Eşleştirilmesi (GMC) oynatımı<br>Pisk başına maksimum dosya/klasör:
- Görüntülenen maksimum dosya 1.500 Maksimum klasör 150
	-

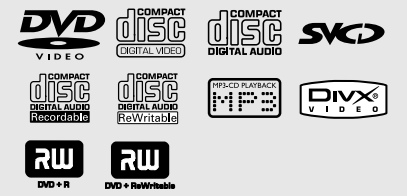

# Bölge Kodları

Bu DVD Oynatıcı, Region Management System (Bölge Yönetim Sistemi)'ni destekler. Disk paketindeki bölge kodunu kontrol edin.. Bu numara Oynatıcı'nın bölge numarası ile aynı değilse (aşağıdaki tabloya bakın), Oynatıcı diski oynatamayabilir.

### Yardımcı İpucu:

– Bir diski oynatma konusunda sorun yaşarsanız diski çıkarın ve farklı bir diski oynatmayı deneyin. Uygun şekilde formatlanmamış diskler bu DVD Oynatıcıda oynatılmayacaktır.

– Diskin türüne veya kayd›n durumuna bağlı olarak bazı CD-R/RW veya DVD-R/RW diskleri oynatmak mümkün olmayabilir.

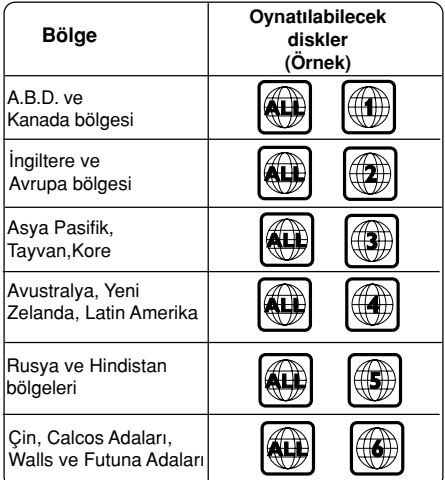

iPUÇLARI: Burada anlatılan kullanım özellikleri, bazı diskler için geçerli olmayabilir. Her zaman disklerle birlikte verilen yönergelere basvurun.

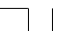

# Disk İslemleri

### ÖNEMLİ!

Bir tuşa basıldıktan sonra TV ekranında engelleme ikonunun (ø) görüntülenmesi geçerli diskte veya mevcut sürede bu fonksiyonun olmadığı anlamına geliyor.

# Disklerin Oynatılması

- 1 DVD Oynatıcının ve TV'nin (ve herhangi bir opsiyonel stereo veya AV alıcının) güç kablolarını bir prize bağlayın.
- <sup>2</sup> TV'yi açık konuma getirin ve doğru Görüntü kanalına ayarlayın (ayrıntılı bilgi için sayfa 114'da "TV'nin Ayarlanması" bölümüne bakın).
- 3 DVD ön paneli üzerindeki **STANDBY ON** tusuna basın.
	- → TV ekrannda DVD arkaplan belirir.
- 4 Disk tepsisini açmak için **OPEN/CLOSE** <sup>0</sup> tuşuna basın ve bir diski yükleyin, ardından disk tepsisini kapatmak için aynı tuşa tekrar basın.

**→ Etiketli tarafın yukarı baktığından emin** olun. Çift taraflı diskleri çalmak istediğiniz taraf yukarı gelecek şekilde yükleyin.

5 Oynatım otomatik başlar. Başlamazsa PLAY  $\blacktriangleright$  tusuna basın.

→ TV'de disk menüsü göründüğünde bir sonraki sayfada yer alan "Disk Menüsünün Kullanılması" başlıklı bölüme bakın. ➜ Disk ebeveyn kontrolü tarafından kilitlenmişse 4 rakamlı şifreyi girmeniz gerekir. (Bakınız sayfa 130).

6 Oynatımı herhangi bir zamanda durdurmak için tek yapmanız gereken **STOP** tuşuna basmaktır.

# Disk Menüsünün Kullanılması

Diski yükledikten sonra TV ekranında diske bağlı olarak bir menü görüntülenebilir.

### Bir Oynatım Özelliği veya İçeriğin Seçilmesi

● Uzaktan Kumanda üzerinde (<
▶▲▼) oklarını veya rakamsal tuş takımını (0-9) kullanın, ardından gösterimi başlatmak için PLAY tusuna basın.

Menüye Erişmek veya Menüyü Silmek İçin

● Uzaktan Kumanda üzerinde **DISC MENU** tusuna basın.

### Gösterim Kontrolü (PBC) özellikli VCD için (sadece 2.0 versiyonu)

PBC gösterim sayesinde, ekrandaki menüyü izleyerek Video CD'lerini etkileşimli olarak oynatabilirsiniz.

● Stop modunda rakamlı tuş takımını (0-9) kullanarak bir parça seçin, PBC devre dışı kalacaktır.

→ Gösterim otomatik olarak başlayacaktır.

**· Gösterim sırasında DISC MENU tuşuna** basıldığında; → 'PBC AÇIK' seçeneğini seçerseniz, oynatım (disk tipine bağlı olarak) olarak başlayacaktır

(PBC devre dışı kalacaktır). → 'PBC KAPALI' seçeneğini seçerseniz, oynatım (disk tipine bağlı olarak) menü ekranına geri dönülür (PBC devre dışı acaktır).

**• Gösterim sırasında RETURN/TITLE tuşuna** basıldığında, (PBC açık konumdaysa) menü ekranına geri dönülür.

iPUÇLARI: Burada anlatılan kullanım özellikleri, bazı diskler için geçerli olmayabilir. Her zaman disklerle birlikte verilen yönergelere basvurun.

119

**Turkish**

Turkish

# Disk İşlemleri

# Temel Oynatım Kontrolleri

Başka türlü belirtilmediği taktirde burada bahsedilen tüm işlemler Uzaktan Kumandanın kullanımına dayalıdır. Bazı işlemler DVD Sistem Menüsünü kullanarak gerçekleştirilebilir.

### Gösterimin Duraklatılması (DVD/VCD/CD/MP3)

- $\bullet$  Oynatim sirasında **PAUSE II** tuşuna basın. → Oynatım duraklayacak ve ses çıkışı engellenecektir.
- 2 Bir sonraki resim karesini seçmek için **PAUSE** II tuşuna tekrar basın.
- 3 Normal gösterime geri dönmek için **PLAY** <sup>B</sup> tusuna basın.

# Şarkı/Bölümün Seçilmesi (DVD/CD)

- 1 Bir sonraki bölüm/parçaya geçmek için gösterim sırasında DI tuşuna basın.
- 2 Bir önceki parçaya geçmek veya bölümün  $basina$  geri dönmek için  $\blacktriangleleft$  tusuna basın.
- Herhangi bir şarkı/bölüme doğrudan geçmek için rakam tuşlarını (0-9) kullanarak şarkı/ bölüm numarasını girin.

Oynatımın Son Durdurulan Noktadan Itibaren Devam Etmesi (DVD/VCD/CD)

- Otomatik tekrar başlatma modunu etkinleştirmek için **STOP ■** tuşuna bir kez hasin.
- **PLAY >** tuşuna basın; disk kaldığı yerden oynamaya devam eder.
- Yeniden başlatma modunu iptal etmek için, **STOP usuna iki kez basın.**

# Zoom (DVD/VCD/JPEG)

Zumlama özelliği sayesinde, gösterim sırasında görüntüyü büyütebilir veya küçültebilirsiniz.

- 1 Gösterimdeki görüntüyü büyütmek ve küçültmek için ZOOM tuşuna arka arkaya basın.
- <sup>2</sup> TV ekranı üzerinde panlamak içinde <**▶ ▲ ▼** oklarından birine basın.

### Tekrar (DVD/VCD)

Oynatım sırasında bir Tekrar modu seçmek için REPEAT tuşuna sürekli olarak basın. REPEAT CHAPTER (DVD) – Geçerli bölümü tekrar göstermek için kullanılır.

REPEAT TITLE (DVD) - Geçerli tekrar göstermek için kullanılır.

REPEAT SINGLE (VCD) - Geçerli parçayı göstermek için kullanılır.

REPEAT ALL (VCD) – Diskin tamam›n› tekrar göstermek için kullanılır.

OFF

– Tekrarlama modunu kapatmak için kullan›l›r.

Yardımcı İpucu: – PBC aç›k konumdayken, VCD 2.0 için REPEAT (Tekrarla) işlevi çalışmaz.

## A-B Tekrarlama (DVD/VCD/CD)

- <sup>1</sup> Seçtiğiniz başlangıç noktasında REPEAT A-B tuşuna basın.
- <sup>2</sup> Seçtiğiniz bitiş noktasında REPEAT A-B tuşuna tekrar basın. → Bu bölüm sürekli olarak tekrarlanacaktır.
- <sup>3</sup> Sekanstan çıkmak için REPEAT A-B tuşuna basın.

iPUÇLARI: Burada anlatılan kullanım özellikleri, bazı diskler için geçerli olmayabilir. Her zaman disklerle birlikte verilen yönergelere basvurun.

# Yavaş Gösterim (DVD/VCD)

- **1** Gereken hızı seçmek için gösterim sırasında  $\triangle$   $\blacktriangledown$  tuşuna basın. 1/2, 1/4 veya 1/8 (geri veya ileri).  $\rightarrow$  Ses kesilecektir.
- 2 Normal gösterime geri dönmek için **PLAY** <sup>B</sup> tuşuna basın.

İleri/Geri Arama (DVD/VCD/CD)

**1** Gereken hızı seçmek için gösterim sırasında ◆ tuşuna basın. 2X, 4X, 8X veya 20X (geri veya ileri).

 $\rightarrow$  Ses kesilecek (DVD/VCD) veya aralıklı olacaktır (CD).

2 Normal gösterime geri dönmek için **PLAY** <sup>B</sup> tuşuna basın.

# Disk İşlemleri

# Süre Arama (DVD/VCD)

Süre Arama fonksiyonu sayesinde gösterime disk üzerinde seçilen süreden baslayabilirsiniz.

- **D** PREVIEW tuşuna basın.
- $2$  Bir seçenek seçmek için  $\blacktriangleleft$   $\blacktriangleright$  tuşlarını kullanın.
- <sup>3</sup> Uzaktan kumandanın rakamlı tuş takımını kullanarak süre biçimlendirme kutusunda soldan sağa saat, dakika ve saniyeleri girebilirsiniz (örneğin, 0:34:27)

### DVD için

➜ Saat (örnek - 00:34:27) → Başlık/Bölüm (örnek - 000/008)

### VCD için

- ➜ Parça Arama (örnek 00:30:00) ➜ Parça (örnek - 001)
- 4 Onaylamak için OK tuşuna basın. ➜ Gösterime, disk üzerinde seçilen süreden başlanır.

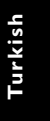

iPUÇLARI: Burada anlatılan kullanım özellikleri, bazı diskler için geçerli olmayabilir. Her zaman disklerle birlikte verilen yönergelere basvurun.

# Disk İşlemleri

# Özel DVD Özellikleri

Bir Parçanın Gösterilmesi

- $\bullet$  **DISC MENU** tusuna basın.
- $\rightarrow$  TV ekranında disk parça menüsü gösterilir. <sup>2</sup> Bir gösterim seçeneği seçmek için **AV4**
- tuşlarını veya rakamlı tuş takımını (0-9) kullanın.
- <sup>3</sup> Onaylamak için OK tuşuna basın.

## Kamera Açısı

● Farklı açılar seçmek için arka arkaya ANGLE tuşuna basın.

# Ses Dilinin Değiştirilmesi

DVD için ● Farklı ses dilleri seçmek için AUDIO tuşuna arka arkaya basın.

# Altyazılar

**Turkish**

Turkis

**EXAMILER 19 Alteri** seçmek için SUBTITLE tuşuna arka arkaya basın.

# Bir DivX diskin yürütülmesi

Bu DVD oynatıcı, bilgisayarınızdan bir CD-R/ RW diske yüklemiş olduğunuz DivX filmlerin gösterimini destekler (daha fazla bilgi için bkz. sayfa 131).

- **D** Bir DivX disk yükleyin.  $\rightarrow$  Oynatım otomatik başlar. Başlamazsa PLAY b tuşuna basın.
- 2 Bu durumda, uzaktan kumandadan SUBTITLE (ALTYAZI) düğmesine basarak altyazıyı açabilir veya kapatabilirsiniz.
- <sup>3</sup> Eğer disk altyazı dosyalarını destekliyorsa (srt/sub/ssa/txt/ass/smi), DivX altyaz› dosyasını seçmeniz istenecektir.
- DivX diskte birden fazla dilde altyazı dahili olarak bulunuyorsa, gösterim sırasında altyazıyı değiştirmek için SUBTITLE (ALTYAZI) düğmesine basabilirsiniz.

## Yardımcı İpucu:

– Harici altyaz›lar için, sistem mevcut altyazıların listesini görüntüleyecektir; DivX film altyazılarından birini seçin ve PLAY (Oynat) tuşuna basın.

iPUÇLARI: Burada anlatılan kullanım özellikleri, bazı diskler için geçerli olmayabilir. Her zaman disklerle birlikte verilen yönergelere basvurun.

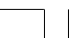

# MP3/JPEG Resim CD'sinin çalınması/gösterilmesi

Oynatıcı, CD-R/RW diske kaydettiğiniz MP3, JPEG, VCD ve SVCD dosyalarını veya ticari CD'leri oynatabilir/çalabilir.

### ÖNEMLİ!

TV'nizi açmanız ve doğru Video Giriş kanalını seçmeniz gerekir. (Bkz. sayfa 114, "TV'nin Ayarlanmas›").

Genel Çalışma İlkeleri

 $\bullet$  Diski takın.

→ Oynatım otomatik başlar. Başlamazsa PLAY b tuşuna basın.

- TV ekran›nda disk menüsünü görüntülemek için, STOP tuşuna basın.
- **2** 4  $\blacktriangleright$   $\blacktriangle$   $\blacktriangleright$  tuşlarını kullanarak dosya seçin ve dosyayı açmak için OK tuşuna basın.

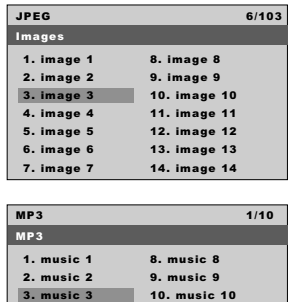

<sup>3</sup> Dosyayı doğrudan seçmek ve oynatmak için sayısal tuş takımını (0-9) kullanın.

### Gösterim seçimi

Gösterim sırasında aşağıdakileri yapabilirsiniz;

4. music 4 5. music 5 6. music 6 7. music 7

- 
- kumanda üzerindeki **ANGLE** düğmesine hasin
- 

iPUÇLARI: Burada anlatılan kullanım özellikleri, bazı diskler için geçerli olmayabilir. Her zaman disklerle birlikte verilen yönergelere basvurun.

- Geçerli klasörde başka bir dosya seçmek için  $|\blacktriangleleft \blacktriangleleft$  /  $\blacktriangleright \blacktriangleright$  tuşlarına basın.
- Resim dosyalarını döndürmek için uzaktan
- Gösterimi duraklatmak/devam etmek için arka arkaya II/ > tuşuna basın.

# Disk İşlemleri

# Tekrar

● Oynatım sırasında bir Tekrar modu seçmek için **REPEAT** tuşuna sürekli olarak basın. REPEAT SINGLE (Tekrar Et)

geçerli dosyanın tekrar oynatılması için.

REPEAT ALL (Tümünü Tekrar Et)

diskteki tüm dosyaların tekrar oynatılması için.

# OFF

– Tekrarlama modunu kapatmak için kullan›l›r.

Resme zum yapmak (JPEG/DivX)

- Gösterim sırasında resmi farklı boyutlarda görüntülemek için ZOOM tuşuna arka arkaya basın.
- Zum yapılan resmi görmek için  $\blacktriangle \blacktriangleright \blacktriangle \blacktriangleright$ tuşlarını kullanın.

Önizleme İşlevi (JPEG)

Bu işlev geçerli klasörün veya diskin tamamının içeriğini gösterir.

**1 Gösterim sırasında PREVIEW tusuna basın.**  $\rightarrow$  TV ekranında 9 resmin thumbnailleri gösterilir.

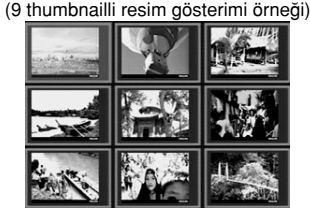

- <sup>2</sup> Sonraki veya önceki sayfada bulunan diğer resimleri görmek için  $\left|\blacktriangleleft \blacktriangleleft\right|$  /  $\blacktriangleright \blacktriangleright$  tuşuna basabilirsiniz.
- <sup>5</sup> Bunlardan birini belirginleştirmek için < ▶ ▲ ▼ tuşuna basın ve gösterim için OK tuşuna basın.
- 4 MP3/Resim CD menüsüne geri dönmek için PREVIEW tuşuna basın.

Turkish **Turkish**

# Sistem Menü Seçenekleri

BU DVD Oynatıcı'nın ayarları TV'den yapılır. Bununla DVD Oynatıcı'yı kendi gereksinimlerinize uygun biçimde özelleştirebilmeniz amaçlanmıştır.

# Dil

- <sup>1</sup> SYSTEM MENU tuşuna basın.
- 2 {Language} (Dili) simgesini seçmek için <sup>2</sup> tuşlarına basın.
- <sup>3</sup> Onaylamak için OK tuşuna basın.

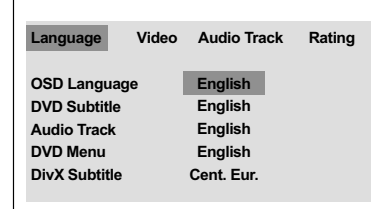

# OSD Dili

**Turkish**

Bu menüde, ekranda gözüken dille ilgili çeşitli seçenekler bulunur. Ayrıntılar için bkz. sayfa 117.

Audio (Ses), Subtitle (Altyazı), Disc Menu (Disk Menüsü)

Bu menülerde DVD'de kayıtlı olabilecek ses, altyazı ve disk menüsü için çeşitli dil seçenekleri bulunur. Ayrıntılar için bkz. sayfa 117.

# DivX Altyazı yazı tipinin ayarlanması

Kayıtlı DivX altyazıyı destekleyen yazı tipini ayarlayabilirsiniz.

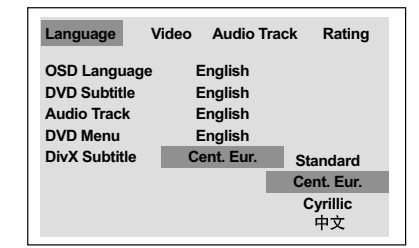

- 1 'Dil' menüsünde alt menüye girmek için OK tuşuna basın.
- <sup>2</sup> {DivX Subtitle} (DivX Altyazı) menüsünü seçmek için  $\blacktriangle \blacktriangledown$  tuşlarını kullanın, daha sonra OK tusuna basın.
- <sup>3</sup> Aşağıdaki seçeneklerden birini vurgulamak için ▲ ▼ tuşlarına basın:

### **Standard**

Arnavutça, Danca, Felemenkçe, İngilizce, Fince, Fransızca, Galce, Almanca, İtalyanca, Kürtçe (Latin), Norveççe, Portekizce, İspanyolca, İsveççe ve Türkçe

## Orta Avrupa

Arnavutça, Hırvatça,Çekçe, Felemenkçe, Ingilizce, Almanca, Macarca, Irlandaca, Lehçe, Romence, Slovakça, Slovence ve Sırpça

## Kiril

Bulgarca, Belarusça, İngilizce, Makedonca, Moldovaca, Rusça, Sırpça ve Ukraynaca.

 $\frac{\boldsymbol{\boldsymbol{\text{p}}\ \boldsymbol{\dot{\textbf{\text{y}}}}}}{$ Basitleştirilmiş Çince

- 
- $4$  Ayarlardan birini seçmek için  $\blacktriangle \blacktriangledown$  tuşlarına basın ve seçiminizi onaylamak için OK'e basın.

**İPUÇLARI:** Önceki menüye dönmek için OK tuşuna basın. Menüyü kaldırmak için SYSTEM MENU'ye basın.

# **Video Ayarları**

- <sup>1</sup> SYSTEM MENU tuşuna basın.
- <sup>2</sup> {Video} seçeneğini seçmek için ardı ardına ▶ tusuna basın.
- <sup>3</sup> Onaylamak için OK tuşuna basın.

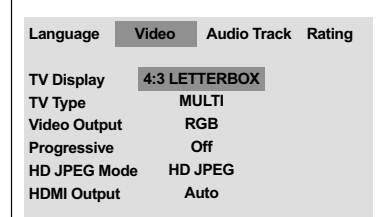

# TV Türü

Bu menüde, bağlı TV'nizin renk sistemini seçmek için seçenekler bulunur. Ayrıntılar için bkz. sayfa 116.

# Sistem Menü Seçenekleri

# TV Ekranını Ayarlama

DVD Oynatıcınızın en boy oranını, bağlı TV'nizine göre ayarlayın. Diskin, seçtiğiniz formatı destekliyor olması gerekmektedir. Aksi taktirde, TV ekranı için ayar oynatım sırasında resmi etkilemeyecektir.

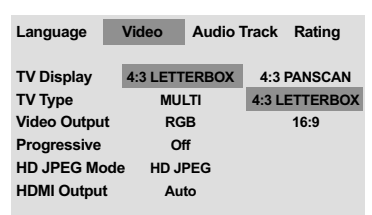

- 1 'Video' menüsünde alt menüye girmek için OK tuşuna basın.
- <sup>2</sup> {TV Display} (TV Ekranı) menüsünü seçmek için  $\blacktriangle \blacktriangledown$  tuslarını kullanın, daha sonra OK tuşuna basın.

Turkish **Turkish**

<sup>3</sup> Aşağıdaki seçeneklerden birini vurgulamak için ▲ ▼ tuşlarına basın:

# **4:3 Pan Scan**

➜ Normal bir TV'niz varsa ve TV'ye sığması için resmin her iki

tarafını kesmek veya formatlamak istediğinizde.

# **4:3 Letter Box**

➜ Normal bir TV'niz varsa. Bu modda TV ekranının üst ve alt kısmında siyah şeritleri

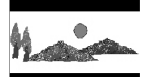

olan geniş ekran bir resim görüntülenecektir.

**16:9** → Geniş ekran bir TV'niz varsa.

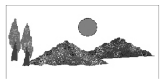

 $4$  Öğelerden birini seçip OK'e basıp.

**İPUÇLARI:** Önceki menüye dönmek için OK tuşuna basın. Menüyü kaldırmak için SYSTEM MENU'ye basın.

125

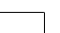

104-135 DVP5900\_Tur\_013 22/09/05, 4:12 PM 125

# Sistem Menü Seçenekleri

# YPbPr/RGB ayarı

BU ayar ile video sinyalini RGB (scart'ta) ile Y Pb Pr (YUV) arasında değiştirebilirsiniz.

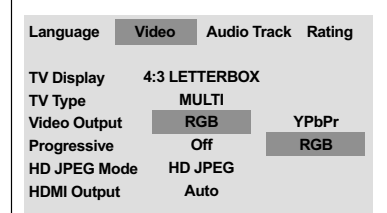

- 1 'Video' menüsünde alt menüye girmek için OK tuşuna basın.
- <sup>2</sup> {Video Output} (Video Çıkışı) menüsünü seçmek için  $\blacktriangle \blacktriangledown$  tuşlarını kullanın, daha sonra OK tuşuna basın.
- <sup>3</sup> Aşağıdaki seçeneklerden birini vurgulamak için ▲ ▼ tuşlarına basın:

### **YPbPr**

Y Pb Pr bağlantısı için bu seceneği seçin.

## **RGB**

**Turkish**

Scart bağlantısı için bunu seçin.

 $4$  Ayarlardan birini seçmek için  $\blacktriangle \blacktriangledown$  tuşlarına basın ve seçiminizi onaylamak için OK'e basın.

### Uvarı:

Oynatıcı Y Pb Pr (YUV)'a ayarlandığında, bazı TV'ler SCART bağlayıcısındaki oynatıcı ile doğru biçimde senkronize olamazlar.

## **ileri - açma/kapatma**

Asamalı tarama modunda, daha az titresim görülen yüksek görüntü kalitesinin keyfini çıkartabilirsiniz. Bu işlev sadece DVD oynatıcının Y Pb Pr fişlerini, aşamalı video girişini destekleyen televizyonunuza bağladığınızda calısır. Aksi takdirde, televizyonunuzdaki ekran görüntüsü bozuk olacaktır. Aşamalı tarama ayarları hakkında bilgi için bkz. sayfa 115.

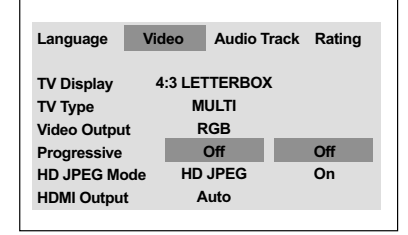

- 1 'Video' menüsünde alt menüye girmek için OK tusuna basın.
- <sup>2</sup> {Progressive} (İleri) menüsünü seçmek için ▲  $\blacktriangledown$  tuşlarını kullanın, daha sonra OK tuşuna basın.
- <sup>3</sup> Aşağıdaki seçeneklerden birini vurgulamak için ▲ ▼ tuşlarına basın:

### **OFF** (Kapalı)

Aşamalı Tarama işlevini devre dışı bırakmak için

### **ON** (Açık) Aşamalı Tarama işlevini etkinleştirmek için

 $4$  Ayarlardan birini seçmek için  $\blacktriangle \blacktriangledown$  tuşlarına basın ve seçiminizi onaylamak için OK'e basın.

➜ Seçimi (varsa) onaylamak için TV'de gösterilen talimatları izleyin.

→ Televizyon ekranında uyarı işareti görülüyorsa, otomatik kurtarma için 15 saniye bekleyin.

### Aşamalı Taramayı OFF (Kapalı) konumuna sıfırlamak için:

- 1 Disk tepsisini açmak için DVD sistemi üzerindeki OPEN CLOSE  $\triangle$  tusuna basın.
- 2 Uzaktan kumanda üzerinde AUDIO ve <sup>2</sup> tuşlarına basın. → Televizyonda DVD arkaplan ekranı belirir.

**İPUÇLARI:** Önceki menüye dönmek için OK tuşuna basın. Menüyü kaldırmak için SYSTEM MENU'ye basın.

### 126

104-135 DVP5900\_Tur\_013 22/09/05, 4:12 PM 126

## HD JPEG Modu

HDMI bağlantınız üzerinden ya da aşamalı tarama modundan, fotoğrafların doğal çözünürlüğünde keyfini çıkarabilirsiniz.

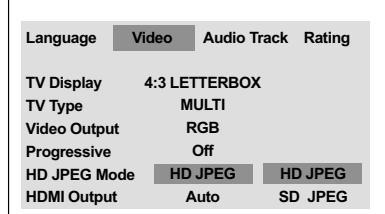

- 1 'Video' menüsünde alt menüye girmek için OK tusuna basın.
- <sup>2</sup> {HD JPEG Mode}(HP JPEG Modu) seçeneğini seçmek için ▲ ▼ tuşlarını kullanın, daha sonra OK tusuna basın.
- 3 Aşağıdaki seçeneklerden birini vurgulamak için ▲ ▼ tuşlarına basın:

**HD JPEG** (Yüksek Çözünürlüklü JPEG) Fotoğrafı gerçek çözünürlüğünde görüntüler.

**SD JPEG** (Standart Çözünürlüklü JPEG) Fotoğrafı azaltılmış çözünürlükte görüntüler.

 $4$  Ayarlardan birini seçmek için  $\blacktriangle \blacktriangledown$  tuşlarına basın ve seçiminizi onaylamak için OK'e basın.

## **HDMI Çıkış**

HDMI bağlantısı için, video çıkış çözünürlük seçeneğini seçebilirsiniz. HDMI bağlantısını yaptığınızda kullanılabilecek seçenekler görüntülenir (bkz. sayfa 110).

### DVD Oynatıcının iletisim kurması ve başlaması biraz zaman alabilir.

# Sistem Menü Seçenekleri

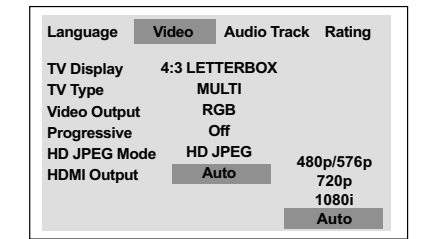

- 1 'Video' menüsünde alt menüye girmek için OK tuşuna basın.
- <sup>2</sup> {HDMI Output}(HDMI Çıkış) seçeneğini seçmek için  $\blacktriangle \blacktriangledown$  tuşlarını kullanın, daha sonra OK tuşuna basın.
- <sup>3</sup> Aşağıdaki seçeneklerden birini vurgulamak için ▲ ▼ tuşlarına basın:

### **480p**

NTSC TV için 480 satırda aşamalı çıkış.

**576p** PAL TV için 576 satırda aşamalı çıkış.

# **720p** 720 satıra aşamalı çıkış yukarı ölçekleme.

**1080i**

1080 satıra örgü çıkış yukarı ölçekleme.

Auto (varsayılan ayar) Çıkış otomatik olarak ekranınızca desteklenen çözünürlüğe bağlıdır.

 $4$  Ayarlardan birini seçmek için  $\blacktriangle \blacktriangledown$  tuşlarına basın ve seçiminizi onaylamak için OK'e basın.

### Yardımcı İpucu:

Çözünürlüğün desteklenmiyor olması nedeniyle TV ekranında görüntü belirmezse, çözünürlük ayarını 480p/576p olarak yeniden yapmak için her hangi bir örme (interlace) yöntemli video çıktısını ekranınıza bağlayın. En iyi çözünürlük ayarlarını otomatik olarak görüntülemek için AUTO seçeneğini seçin.

**İPUÇLARI:** Önceki menüye dönmek için OK tuşuna basın. Menüyü kaldırmak için SYSTEM MENU'ye basın.

127

**Turkish**

Turkish

104-135 DVP5900\_Tur\_013 22/09/05, 4:12 PM 127

# DVD Ayarları Menüsü Seçenekleri

# Ses Ayarları

- <sup>1</sup> SYSTEM MENU tuşuna basın.
- <sup>2</sup> {Audio Track} (Müzik Parcası) menüsünü seçmek için ardı ardına > tuşuna basın.
- <sup>3</sup> Onaylamak için OK tuşuna basın.

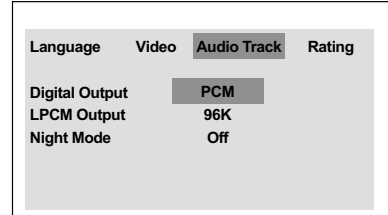

# Turkish **Turkish**

# Dijital Çıkış

Dijital çıkışı, opsiyonel ses cihazı bağlantınıza göre ayarlayın.

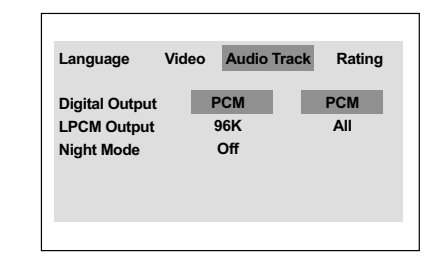

- 1 'Müzik Parças›' menüsünde alt menüye girmek için OK tuşuna basın.
- <sup>2</sup> {Digital Output} (Dijital Çıkış) menüsünü seçmek için  $\blacktriangle \blacktriangledown$  tuşlarını kullanın, daha sonra OK tuşuna basın.
- <sup>3</sup> Aşağıdaki seçeneklerden birini vurgulamak için ▲ ▼ tuşlarına basın:

**All** (Tümü) DIJITAL SES ÇIKIŞI'nı çok kanallı bir dekodere/alıcıya bağlamışsanız.

**PCM Only** (Sadece PCM): Sadece TV'niz ya da alıcınız çok kanallı ses alamiyorsa.

 $4$  Öğelerden birini seçip OK'e basıp.

**İPUÇLARI:** Önceki menüye dönmek için OK tuşuna basın. Menüyü kaldırmak için SYSTEM MENU'ye basın.

# **LPCM Çıkış**

DVD oynatıcıyı eş eksenli vb. dijital terminaller aracılığıyla PCM uyumlu bir alıcıya bağlarsanız, LPCM OUTPUT çıkısını seçmeniz gerekebilir.

Diskler belirli bir örnekleme hızında kaydedilir. Örnekleme hızı arttıkça, ses kalitesi de artar.

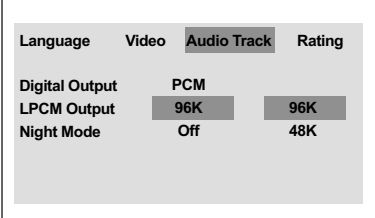

- 1 'Müzik Parças›' menüsünde alt menüye girmek için OK tuşuna basın.
- <sup>2</sup> {LPCM Output} (LPCM Çıkış) menüsünü seçmek için  $\blacktriangle\blacktriangledown$  tuşlarını kullanın, daha sonra OK tuşuna basın.
- <sup>5</sup> Aşağıdaki seçeneklerden birini vurgulamak  $icin \triangle \blacktriangledown$  tuşlarına basın:

### **48K**

48 KHz örnekleme hızında kaydedilen bir diski gösterir.

### **96K**

Yalnzca Stereo-Classic[flat] modunda arivlenebilen 96kHz örnekleme hznda kaydedilmi bir diski çaln.

 $\bullet$  Öğelerden birini secip OK'e basıp.

# Yardımcı İpucu:

LPCM Çıkışı sadece Sadece PCM etkinleştirildiğinde seçilebilir.

# Sistem Menü Seçenekleri

# Gece Modu - açma/kapatma

Bu modda, yüksek ses seviyesindeki çıktılar yumuşatılır ve düşük ses seviyesindeki çıktılar duyulabilir bir seviyeye çıkartılır. Bu, geceleri başkalarını rahatsız etmeden bir macera filmi seyrederken kullanışlıdır.

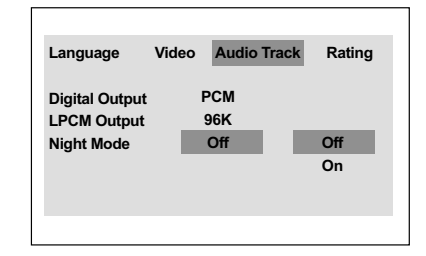

- 1 'Müzik Parças›' menüsünde alt menüye girmek için OK tuşuna basın.
- 2 {Night Mode} (Gece Modu) menüsünü seçmek için ▲ ▼ tuşlarını kullanın, daha sonra OK tuşuna basın.
- <sup>3</sup> Asağıdaki seceneklerden birini vurgulamak için ▲ ▼ tuşlarına basın:

## **ON** (Aç›k)

Ses seviyesini ortalamak için bunu seçin. Bu özellik yalnızca Dolby Digital modundaki filmler için kullanılabilir.

## **OFF** (Kapalı)

Saran sesin dinamik aralığının tamamından hoşlanıyorsanız, bunu seçin.

 $\bullet$  Öğelerden birini seçip OK'e basıp.

**İPUÇLARI:** Önceki menüye dönmek için OK tuşuna basın. Menüyü kaldırmak için SYSTEM MENU'ye basın.

129

**Turkish**

Turkish

# Sistem Menü Seçenekleri

# **Düzey**

- <sup>1</sup> SYSTEM MENU tusuna basın.
- <sup>2</sup> {Rating} (Düzey) seçeneğini seçmek için ardı ardına > tuşuna basın.
- <sup>3</sup> Onaylamak için OK tuşuna basın.

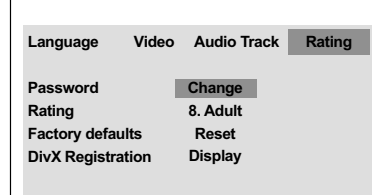

## Şifreyi Değiştirme

Ebeveyn Denetimi ve Disk Kilidi için aynı şifre kullanılır. Ekranda istendiği zaman 4 haneli haneli şifrenizi girin. Varsayılan şifre 0000'dür.

- 1 'Düzey' menüsünde alt menüye girmek için OK tuşuna basın.
- {Change} (Değiştir) menüsünü seçmek için ▲  $\blacktriangledown$  tuşlarını kullanın, daha sonra OK tuşuna bas›n.
- 3 4-haneli eski şifrenizi girmek için sayısal tuş takımını (0-9) kullanın.
	- → Bunu ilk kez yaparken '0000' girin.
	- $\rightarrow$  4-haneli yeni şifreyi girin.
- 4 4-haneli yeni şifreyi girin.
- 5 Onaylamak için yeni 4 basamaklı kodu tekrar girin.
	- → Yeni 4 basamaklı kod yürürlüğe girecektir.

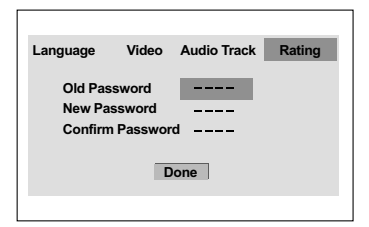

**6** Onaylamak için OK tusuna basın.

# Oynatımı Ebeveyn Denetimi ile kısıtlama

Bazı DVD'ler tüm diske veya diskte belli sahnelere uygulanmış bir ebeveyn seviyesine sahip olabilirler. Bu özellik size gösterimi sınırlama seviyesini belirleme imkanı tanır. Derecelendirme seviyeleri 1'den 8'e kadardır ve ülkeye göre değişiklik gösterirler. Çocuklarınız için uygun olmayan belli disklerin oynatılmasını yasaklayabilirsiniz veya belli disklerin alternatif sahnelerle (diskte varsa) oynatılmasını sağlayabilirsiniz.

- 1 'Düzey' menüsünde alt menüye girmek için OK tusuna basın.
- $2$  {Rating}(Düzey) seceneğini seçmek için  $\blacktriangle \blacktriangledown$ tuşlarını kullanın, daha sonra takılan disk için bir düzey seçmek amacıyla OK tuşuna basın. → Düzey kontrolünü devre dışı bırakmak ve tüm diskleri oynatmasını sağlamak için, {8 Adult} (8 YETİŞKİN) seçeneğini seçin.
- 3 Altı haneli 4 basamaklı girmek için sayısal tuş takımını (0-9) kullanın (bkz. "Şifreyi değiştirme")

 $\rightarrow$  Seçtiğiniz değerin üzerinde sınıflandırılmış DVD'ler, 4-haneli sifre girilmeden oynatılmaz. Yardımcı İpucu:

– VCD, SVCD ve CD'lerde seviye göstergesi olmadığından ebeveyn denetimi islevi bu tür disklere etki etmez. Bu kanundışı DVD disklerinin çoğu için de geçerlidir.

Bazı DVD'lerde, film seviyesi Disk kapağında basılı olarak yer aldığından bir seviye ile şifrelenmemiş olabilir. Seviye belirlime özelliği bu tip Diskler için kullanılmaz.

**İPUÇLARI:** Önceki menüye dönmek için OK tuşuna basın.

Menüyü kaldırmak için SYSTEM MENU'ye basın.

## Düzey açıklamaları

## 1Kid Safe – 2 G

- Genel İzleyici; tüm yaşlar için uygun.

### 3 PG

– Ebeveyn Denetimi önerilir.

### 4 PG13

- 13 yaşın altındaki çocuklar için uygun değil.

# 5 PGR – 6 R

- Ebeveyn Denetimi - Sınırlı; 17 yaş altındaki çocukların izlemesinde ebeveynin engeli veya yetişkin eşliğinde izlemesine izin verilmesi önerilir.

### 7 NC-17

- 17 yaşın altıdaki çocuklar izleyemez; 17 yasın altındaki çocukların hiçbir koşulda izlemesi önerilmez.

### 8 Adult (YETİSKİN)

Yetişkinler için; cinsel malzeme, siddet veya dil nedeniyle yalnızca yetişkinler izleyebilir.

### Orijinal ayarlarını geri yükleme

Tüm sistem menü seçeneklerini ve kişisel ayarlarınızı varsayılan fabrika ayarlarına sıfırlayabilirsiniz, böylece kişisel ayarlarınız silinecektir.

- 1 'Düzey' menüsünde alt menüye girmek için OK tuşuna basın.
- <sup>2</sup> {Factory Defaults} (Varsayılan Fabrika Ayarları) seçeneğini seçmek için ▲ ▼ tuslarını kullanın, daha sonra {Reset} (Sıfırla) seçeneğini seçin
- **3** Onaylamak için OK'e basın.  $\rightarrow$  Tüm ayarlar fabrika varsayılanlarına sıfırlanır.

# Sistem Menü Seçenekleri

# DivX® VOD kayıt kodu

Philips, DivX® VOD hizmeti ile video kiralayabilmenizi veya satın alabilmenizi sağlayan DivX® VOD (İstek Üzerine Video) kayıt kodunu size verir. Daha fazla bilgi için www.divx.com/vod adresine bakın.

- 1 'Düzey' menüsünde alt menüye girmek için OK tuşuna basın.
- 2 {DivX Registration} (DivX Kayıt) seceneğini seçmek için  $\blacktriangle\blacktriangledown$  tuşlarını kullanın, daha sonra {Display} (Ekran) seçene¤ini seçin.
- **3** Onaylamak için OK'e basın. **→ Kayıt kodu görüntülenir.**

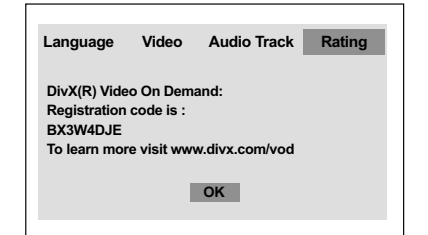

- Turkish **Turkish**
- 4 DivX® VOD hizmeti www.divx.com/vod adresinden videolar kiralamak veya satın almak için kayıt kodunu kullanın. Bu DVD sisteminde oynatmak için talimatları izleyip videoyu bir CD-R'ye indirin.

Yardımcı İpucu:

DivX<sup>®</sup> VOD'den indirilen videoların tümü yalnız bu DVD sisteminde oynatılabilir.

**İPUÇLARI:** Önceki menüye dönmek için OK tuşuna basın. Menüyü kaldırmak için SYSTEM MENU'ye basın.

# **Arıza Tespit**

### UYARI

 $\begin{array}{c|c} \hline \hline \hline \end{array}$ 

**Turkish**

Turkish

Garantiyi geçersiz kılacağı için, sistemi hiçbir koşulda kendiniz onarmaya çalışmayın. Elektrik çarpma riski bulunduğundan sistemin içini kesinlikle açmayın.

Bir hata meydana geldiğinde, sistemi onarıma almadan önce aşağıdaki adımları izleyin.

 $\mathbb{L}$ 

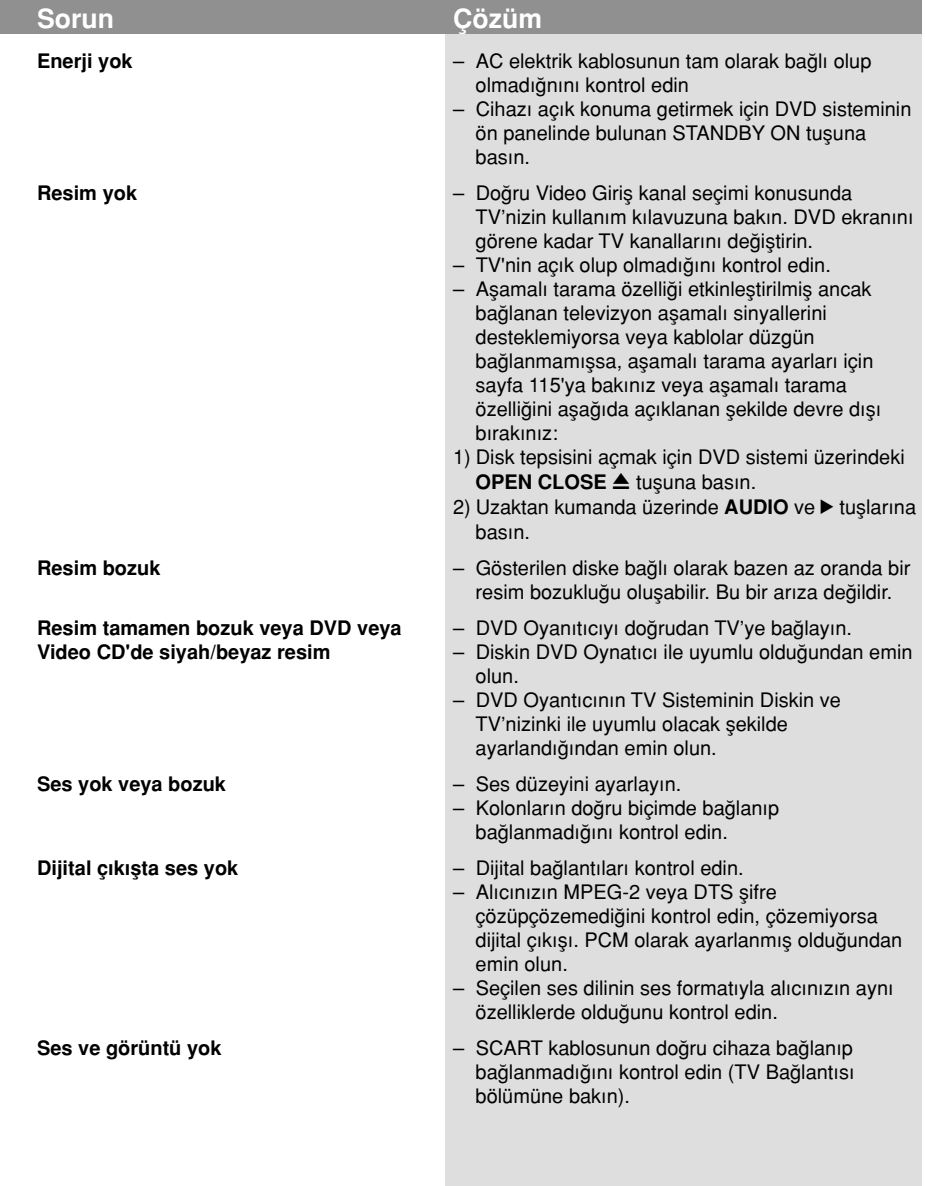

www.philips.com/support Servis desteği için lütfen adresini ziyaret edin.

132

104-135 DVP5900\_Tur\_013 22/09/05, 4:13 PM 132

 $=$ 

# **Tarkistusluettelo**

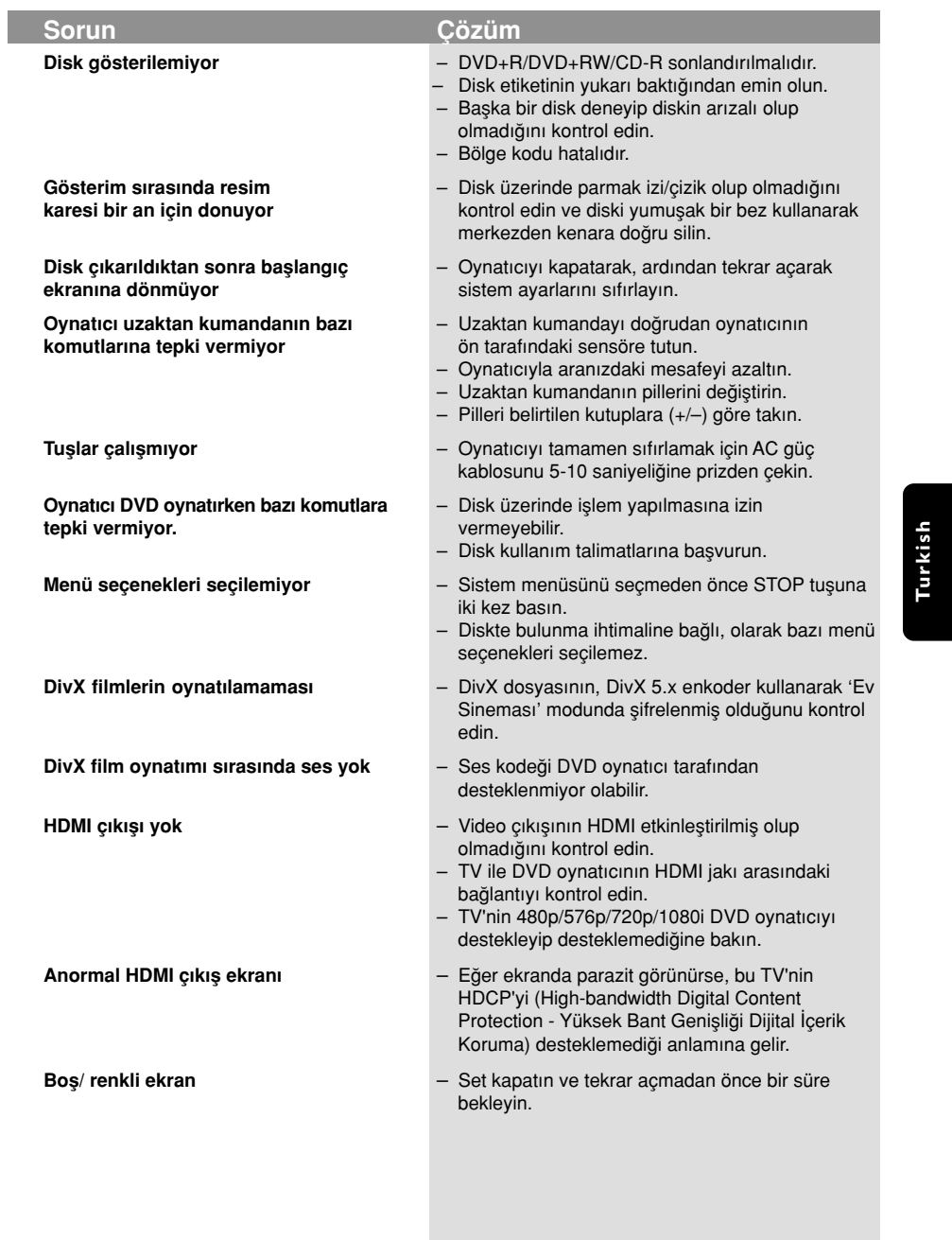

# www.philips.com/support Servis desteği için lütfen adresini ziyaret edin.

133

 $=$ 

**Turkish**

 $\begin{tabular}{c} \hline \rule{0pt}{2ex} \rule{0pt}{2ex} \rule$ 

 $\begin{array}{c|c} \hline \quad \quad & \quad \quad & \quad \quad \\ \hline \quad \quad & \quad \quad & \quad \quad \\ \hline \end{array}$ 

# Spesifikasyonlar

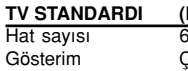

(PAL/50Hz)<br><sup>625</sup> Gösterim Çok standartl› (PAL/NTSC)

# VIDEO PERFORMANSI

Video DAC 10bit, 54MHz RGB (SCA)

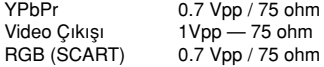

 $(TTSC/60Hz)$ 

### **VIDEO FORMATI**

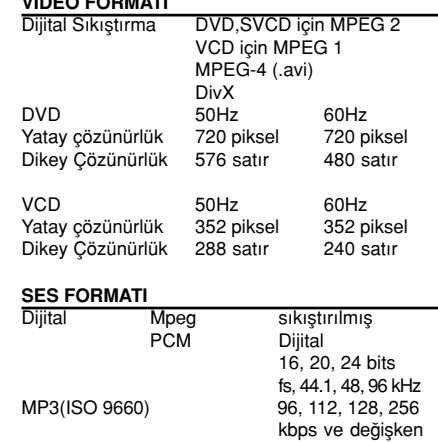

## SES PERFORMANSI

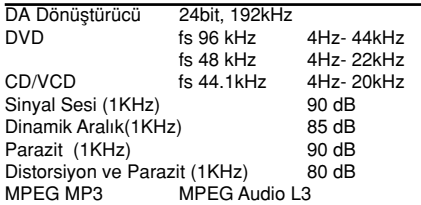

### BA⁄LANTILAR

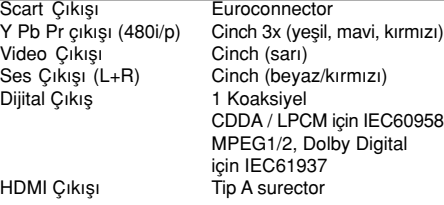

KABİN<br>Boyutlar (g x d x y) Boyutlar (g x d x y) 435 x 48 x 310 mm<br>Ağırlık Yaklaşık 2.2 Kg

# ENERJİ TÜKETİMİ

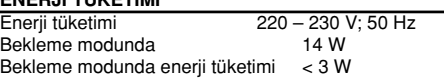

Yaklaşık 2.2 Kg

Teknik özellikler haber verilmeksizin değiştirilebilir

Turkish **Turkish**

> 44.1,48 kHz Analog Ses Stereo Dolby Digital çok-kanal sesinden Dolby Surround uyumlu downmix

bit hızı fs, 32,

134

104-135 DVP5900\_Tur\_013 22/09/05, 4:13 PM 134

# Sözlük

Analog: Sayıya dönüştürülmemiş ses. Analog ses değişkenlik gösterirken dijital sesin belli sayısal değerleri vardır. Bu girisler sesi sol ve sa¤ olmak üzere iki kanal vasıtasıyla gönderirler. AUDIO OUT yuvaları: DVD Sistemin arkasında bulunan ve başka bir sisteme (TV, Stereo, v.b.) ses gönderen bağlantı yuvalarıdır.

Başlık: DVD, müzik v.b. üzerinde, görüntü yazılımında veya ses yazılımdaki tüm albümde kayıtlı bir resim veya müzik özelliğinin en uzun kısmıdır. Her baslığın istediğiniz baslığı bulmanıza olanak tanıyan bir başlık numarası vardır.

Bit Hızı: Belirli bir müzik uzunluğunda kullanılan veri miktarıdır; saniyede kilobit veya kbps olarak ölçülür. Veya kaydettiğiniz sıradaki hızdır. Genel olarak bit hızı veya kayıt hızı ne kadar yüksek olursa ses kalitesi o kadar iyidir. Ancak daha yüksek bit hızları bir Diskte daha fazla alan kaplar.

Bölge Kodu: Disklerin sadece önceden belirlenmis bölgede görüntülenmesine izin veren bir sistemdir. Bu cihaz sadece uygun bölge kodları olan diskleri görüntüleyecektir. Ürün etiketine bakarak cihazınızın bölge kodunu bulabilirsiniz. Bazı diskler birden fazla bölgede (veya TÜM bölgelerde) uyumludur.

Bölüm: DVD üzerindeki bir resmin veya müzik parçasının başlıklardan daha küçük olan kısımlarıdır. Bir başlık birkaç bölümden oluşmaktadır. Her bölüme size istediğiniz bölümü bulma imkanı veren bir başlık numarası verilmistir.

Dijital: Rakamsal değerlere dönüştürülen sestir. Dijital ses DIGITAL AUDIO OUT COAXIAL veya OPTICAL çıkışları kullandığınızda mevcuttur. Bu bağlantı yuvaları sadece iki kanal yerine, tıpkı analogun yaptığı gibi çoklu kanal vasıtasıyla ses gönderirler.

Disk Menüsü: DVD'de kayıtlı görüntü, ses, altyazı, multi-açı, v.b. formatların seçilmesine imkan tanıması için tasarlanan bir ekran görüntüsüdür.

DivX 3,11/4,x/5,x: DivX kodei, dijital video boyutlarn yüksek görüntü kalitesinin korunarak internet üzerinden gönderilebilmesini salayan ve DivXNetworks, Inc. irketi tarafndan gelitirilerek patent bavurusu yaplm, MPEG-4 tabanl bir video sktrma teknolojisidir.

Dolby Digital: Dolby Laboratuarları tarafından geliştirilmiş ve altı kanala kadar dijital ses içeren (ön sol ve sa¤, surround sol ve sa¤, merkez ve subwoofer) bir surround ses sistemidir.

DTS: Dijital Sinema Sistemleri. Bu bir saran ses sistemidir fakat Dolby Digital'dan farkldr. Bu formatlar farkl irketler tarafndan gelitirilmitir. Yetiskin Seviyesi: Her ülkedeki kısıtlama seviyesine bağlı olarak diskin gösterimini kullanıcıların yaş sınırına göre kısıtlayan bir DVD fonksiyonudur. Kısıtlama diskten diske göre değişiklik gösteriyor; devreye sokulduğunda yazılımın seviyesi kullanıcı tarafından belirlenen seviyeden daha yüksek olduğunda gösterim yasaklanacaktır.

Görüntü oranı: Görüntülenen görüntünün dikey ve yatay oranıdır. Geleneksel TV'lerin Yatay ile dikey oran karsılastırma oranı 4:3'tür, geniş ekran TV'ninki ise 16:9'dur.

JPEG: Çok sık kullanılan dijital hareketsiz resim formatıdır. Joint Photgraphic Expert Group tarafından tasarlanmış ve yüksek sıkıştırma oranına ra¤men görüntü kalitesinde az da olsa bir azalmaya sahip olan bir hareketsiz resim veri sıkıstırmasıdır.

MP3: Ses sıkıstırma sistemine sahip bir dosya formatidir. "MP3", Motion Picture Experts Group 1 (veya MPEG 1) Ses Tabakası 3'ün kısaltmasıdır. MP3 formatını kullanarak, bir CD-R veya CD-RW normal CD'den yaklaşık 10 kat daha fazla veri alabilir.

Multi-kanal: DVD her bir şarkıyı tek bir ses alanı olarak alacak şekilde tanımlanmıştır. Multi-kanal üç veya daha fazla kanalı olan bir şarkı yapısını tanımlıyor.

Oynatım Kontrolü (PBC): Video CD'lere veya SVCD'lere üretimi kontrol etmek amacıyla kaydedilen sinyali tanımlar. Video CD'ye veya SVCD'ye kaydedilen ve PBC modunu destekleyen menü ekranlarını kullanarak hem interaktif tipi, hem de arama özelliği olan bir yazılımın keyfini çıkartabilirsiniz.

Progressive Scan: Bir resmin tüm yatay çizgilerini bir seferde tek bir kare görüntüler. Bu sistem DVD'den gelen interlaced görüntüyü progressive görüntüye bağlamak için progressive bir formata dönüştürebilir. Dikey çözünürlüğü yüksek oranda artırır.

Saran: Dinleyenin çevresine birden çok hoparlör yerletirerek tam bir gerçeklik duygusu vermek için üç boyutlu ses alanlar oluturan sistemdir.

Komponenet Video Çıkış Yuvaları: Komponent Video Giriş yuvalara (R/G/B, Y/Pb/Pr, v.b.) sahip bir TV'ye yüksek kalitede görüntü gönderen DVD Sisteminin arkasında bulunan yuvalardır. VIDEO OUT yuvası: Bir TV'ye görüntü gönderen

ve DVD Sisteminin arkasında bulunan çıkış yuvasıdır.